# **PLATAFORMA DE LOCALIZAÇÃO DE ESCOLAS PÚBLICAS RURAIS E A DISSEMINAÇÃO DA APRENDIZAGEM CARTOGRÁFICA E DO PLANEJAMENTO DE ATIVIDADES EDUCACIONAIS**

Rural public school localization platform and the cartographic learning and the planning educational

activities planning

Plataforma de localización de escuelas públicas rurales y la diseminación del aprendizaje cartográfica y de la

planificación de actividades educacionales

Charles Silva de Araújo Secretaria Municipal de Educação em Manaus [charles.geoprocessamento@hotmail.com](mailto:charles.geoprocessamento@hotmail.com)

Matheus Libório Pontifícia Universidade Católica de Minas Gerais [m4th32s@gmail.com](mailto:m4th32s@gmail.com)

João Francisco de Abreu Pontifícia Universidade Católica de Minas Gerais [jofabreu@hotmail.com](mailto:jofabreu@hotmail.com)

# **Resumo**

Manaus, capital do estado Amazonas é considerada a terceira maior rede de ensino do Brasil, contando com dezenas de escolas rurais distribuídas por seu território entrecortado por rios, igarapés, rodovias, estradas e ramais dos mais diversos. Em função da dispersão destas escolas no território, planejar ações de deslocamento das atividades de assessoramento educacional exigiria conhecimento cartográfico dos educadores. Contudo, estas ações poderiam ser facilitadas com o uso da geovisualização, justificando o desenvolvimento de uma plataforma de localização de escolas públicas. Para alcançar este objetivo, as escolas rurais de Manaus foram georreferenciadas, armazenadas em um banco de dados espacial, analisadas quanto aos seus atributos e associadas a outros vetores de bases cartográficas conhecidas de forma integrada em ambiente Web. A plataforma, implantada em dois departamentos educacionais e no núcleo de mapeamento colaborativo da Secretaria de Educação de Manaus, recebe dois novos usuários a cada dois dias, possibilitando a estes usuários localizar escolas, estabelecer rotas e imprimir mapas, facilitando o planejamento de suas atividades diárias em uma plataforma amigável na internet. Dessa forma, a plataforma contribui para aprimorar a compreensão das representações geográficas, suas diferentes escalas, conceitos de localização e para construção do pensamento espacial dos agentes envolvidos.

**Palavras-chave:** geovisualização, escolas rurais, aprendizagem cartográfica.

#### **Abstract**

Manaus, Amazonas State Capital is considered the third Brazilian largest teaching network, counting dozens of distributed rural schools for its territory which is divided into rivers, bayous, highways, roads and others several branches. In function of the school's territory dispersion, to plan displacement in educational advisory activities would require cartographic knowledge of educators. However, these actions could be easier using geovisualization, which would justify the development of a public school localization platform. To reach this goal, the Manaus rural schools were georeferenced and stored in a spatial database, their attributes analyzed and associated with others known integrated cartographic data vectors in a Web environment. The platform, implanted in two educational departments and in the collaborative mapping nucleus of Manaus Education Secretary, receives two new users every day, allowing them to locate schools, establish routes and print maps, getting easier the daily activities planning by using a friendly internet platform. In this way, the platform contributes to enhancing the geographical representations, their different scales and location concepts understanding, such as construct a spatial thinking for their users.

**Keywords:** geovisualization, rural schools, cartographic learning.

#### **Resumen**

Manaus, capital del estado de Amazonas es considerada la tercera mayor red de enseñanza del Brasil, poseyendo decenas de escuelas rurales distribuidas por su territorio, entrecortado por ríos, igarapés, autopistas y de los más diversos ramales de carreteras. En razón da dispersión de las escuelas en el territorio, planificar acciones que implican el dislocamiento en las actividades de asesoramiento educacional demanda conocimiento cartográfico de los educadores. Todavía, estas acciones podrían ser facilitadas con el uso de la geovisualización, justificando el desarrollo de una plataforma de localización de escuelas públicas. Para alcanzar este objetivo, las escuelas rurales de Manaus fueron georreferenciadas y estos datos almacenados en un banco de datos espacial. Después, los atributos de los datos fueron analizados y asociados a otros vectores de bases cartográficas conocidas, de forma integrada y en ambiente Web. La plataforma fue implantada en dos departamentos educacionales y en el núcleo de cartografía colaborativo de la Secretaria de Educación de Manaus. Con esto, a cada dos días, dos nuevos usuarios pudieron ingresar con la posibilidad de localizar las escuelas, establecer rutas e imprimir mapas, facilitando el planificación de las actividades cotidianas en una plataforma amigable en el internet. Así, la plataforma contribuye para la mejora de la comprensión de las representaciones geográficas, sus diferentes escalas, conceptos de localización y para la construcción del pensamiento espacial de los agentes involucrados.

**Palabras clave:** Geovisualización, Escuelas Rurales, Educación Cartográfica, Planificación,

#### **Introdução**

Observa-se na visão de Borges (1995) um mundo na era da informação, exigindo das organizações uma gestão estratégica eficiente, a qual pode ser facilitada pela utilização de recursos inteligentes oferecidos pela tecnologia de informação e sistemas de informação.

Esta contemporaneidade, a qual é necessária ter em mente a tecnologia de informação e os sistemas de informação como grandes precursores e responsáveis pelo valor adicional às tomadas de decisões, deve-se, como mostram Klumb e De Azevedo (2014), incorporar aspectos cartográficos para maximizar a eficiência do processo decisório de gestores.

Neste contexto pergunta-se por que o planejamento do deslocamento em atividades pedagógicas, quando envolvendo a localização das escolas públicas rurais de Manaus, é considerado repleto de incertezas pelos gestores, assessores e professores? E quais benefícios gestores, assessores e professores teriam ao utilizarem uma aplicação de geovisualização para localizarem essas escolas e planejarem suas visitas periódicas e deslocamentos em atividades educacionais?

No caso das escolas públicas da zona rural de Manaus, observações e relatos dos professores sobre o deslocamento para atividades pedagógicas, destaca que a incerteza a respeito da localização das escolas rurais é proeminente, pois esta localização é realizada por meio de uma tabela com endereços.

Assim, frente a este problema, o desafio do desenvolvimento de uma plataforma baseada em geovisualização possibilitaria com a exata localização das escolas, aprendizagem cartográfica, visualização do espaço cartografado, bem como, o exercício do conhecimento cartográfico, associado ao uso de técnicas capazes de facilitar a exploração visual do espaço geográfico, apoiada a informações georreferenciadas, com vistas à análise e tomada de decisões otimizadas.

Por isso, o objetivo desta pesquisa é desenvolver uma plataforma de geovisualização para disponibilização na web, através de mapas interativos, com informações georreferenciadas das escolas públicas municipais da zona rural de Manaus, capital do Estado do Amazonas, com o propósito de auxiliar a aprendizagem cartográfica e assim otimizar o planejamento das atividades educacionais, visando o deslocamento periódicas de gestores e professores, assessorando a gestão da Secretaria Municipal de Educação de Manaus.

#### **Geografia para aprendizagem**

A geovisualização é definida por Lorenzi et al. (2014) como um processo de criação e manipulação de mapas e seus conjuntos de dados de modo associado, sendo para Bowie, Millward e Bhagat (2014) uma ferramenta útil e apropriada para fazer descobertas e formular hipóteses, pois é uma técnica de análise de reconhecimento de padrões em ambientes computacionais interativos.

O termo visualização foi mencionado pela primeira vez na literatura cartográfica em 1953, num artigo do geógrafo Philbrick (1953), que considerava um mundo real indivisível e a generalização da visualização de fenômenos, sendo a visualização proporcional à escala e dependente da forma e do contraste (gradações de mudança). Além disso, a visualização de partes em relação ao todo depende do equilíbrio, portanto todos os fenômenos possuem importâncias diferentes.

A Geovisualização para Maceachren e Kraak (2001) integra diferentes abordagens da cartografia e geoinformação, visualização científica da Informação e da análise exploratória de dados e imagens, provendo bases metodológicas e técnicas para explorar, visualizar, analisar, sintetizar e apresentar dados geoespaciais.

Já para Bleisch (2012) afirma que é premente a necessidade de aprimoramento da teoria de geovisualização para subsidiar seu avanço conceitual e metodológico, sendo fundamental questionar o objetivo a ser atingido, a intenção e o propósito do usuário, definindo as tarefas que devem ser realizadas, os dados a mapear, a dimensão espacial, a semiologia ótica e quais geovisualizações são apropriadas.

No contexto da tecnologia da informação a visualização é definida por Tóbon (2002), como uma técnica de análise de dados para reconhecer padrões, sendo a visualização útil e apropriada para aprender sobre as características de determinado fenômenos, fazer descobertas e formar hipóteses sobre relações entre os seus atributos que os compõem.

Para Transpetro (2002) com o avanço tecnológico e a disseminação da internet no cotidiano surgiram sistemas com capacidade de construir mapas inteligentes. Assim, um usuário sem conhecimentos especializado em geoprocessamento se beneficiar dessa tecnologia.

No entanto, Spósito (2009) afirma que os elementos que compõem o processo de ensino-aprendizagem, tais como o professor, o aluno, os conhecimentos, os procedimentos e as tecnologias, precisam ser concomitantemente valorizados, pois formam um conjunto indissociável e que deve ser fortalecido.

Os Parâmetros Curriculares Nacionais conforme Brasil (1998) propõe a geografia como ciência do presente, inspirada no mundo contemporâneo. Assim, devem-se explorar conceitos e fenômenos geográficos, fazendo uso de métodos e técnicas advindas da evolução tecnológica através dos Sistemas de Informações Geográficas (SIG) e Sensoriamento Remoto (SR) por meio de geootecnolgias.

Segundo Miranda (2010) a visualização, manipulação e analise de dados geográficos são funcionalidades básicas proporcionadas pelos SIG, permitindo responder questões de como: "onde?"; "como?"; "quando?"; e "por quê?".

Como se pôde notar, a linguagem cartográfica tem um papel essencial na representação espacial da superfície terrestre e constitui, conforme Oliveira (2007) numa atividade mental que eleva ao conhecimento científico do lugar que habitamos e do qual dependemos para sobrevivermos, e que teremos que viver por um longo tempo.

Atentando para estas recomendações e vantagens, percebe-se que a elaboração desta plataforma de geovisualização como alternativa e solução do problema aqui abordado, faz desta pesquisa experimental uma possibilidade inovadora, em função da inexistência do uso até o momento, de uma aplicação como esta pela Secretaria de Educação Municipal em Manaus.

# **Materiais e métodos**

Este trabalho apresenta uma pesquisa experimental, em que uma plataforma de geovisualização é desenvolvida para auxiliar gestores, assessores e professores de escolas públicas rurais do município de Manaus a localizarem e planejarem de forma dinâmica, as visitas e deslocamentos em atividades educacionais até essas escolas.

# **Área de estudo**

Localiza-se no município de Manaus capital do Estado do Amazonas, que segundo estimativa populacional do IBGE (2016) apresenta um total de 2.094.391 habitantes e uma área de 11.401,092 Km² onde estão distribuídas as 87 escolas públicas municipais rurais do estudo em questão (ver figura 1).

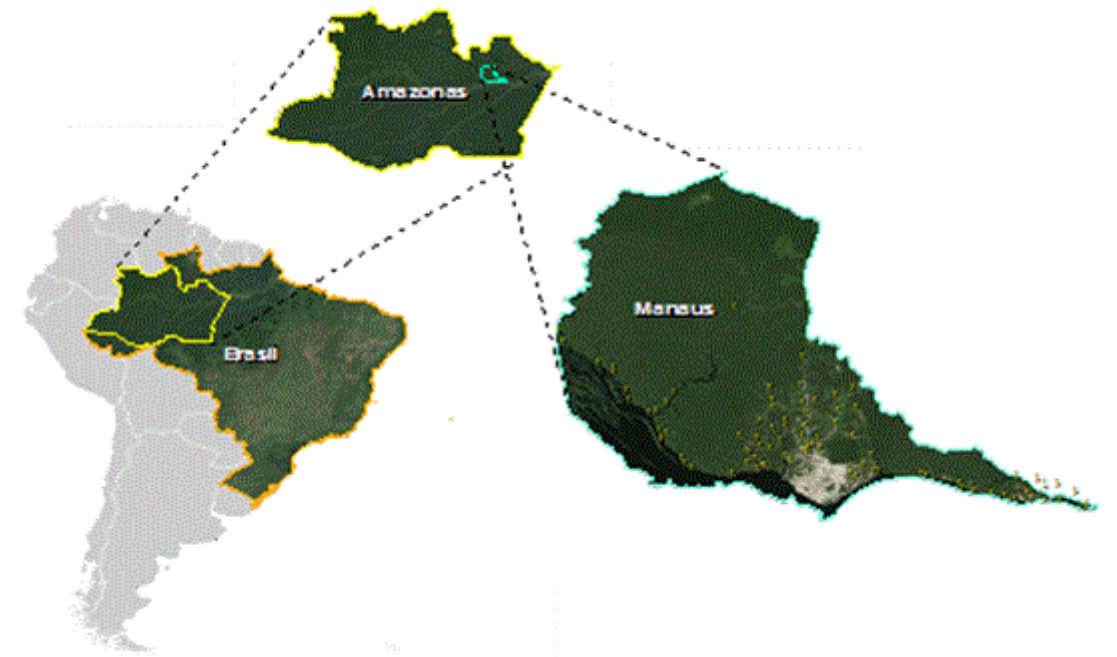

*Figura 1: Mapa de localização do município de Manaus*

# **Etapas da Pesquisa**

O uso de softwares e de um ambiente de aplicação web foi utilizado para o desenvolvimento da plataforma, sendo seguidas as etapas sintetizadas na figura 2 e descritas em sequência.

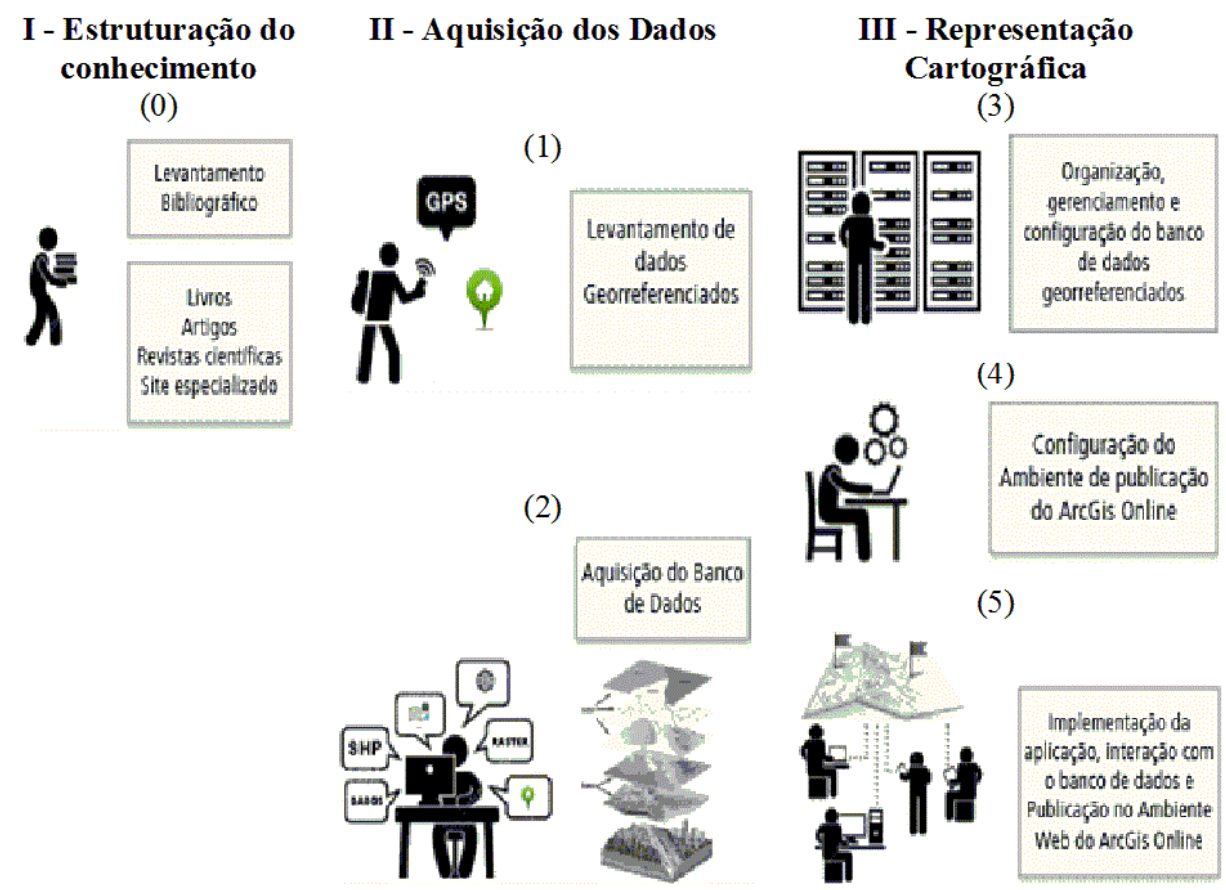

*Figura 1: Metodologia utilizada para desenvolvimento da plataforma de geovisualização*

**Etapa – I: Estruturação do conhecimento:** Buscou-se na Etapa 0 pesquisar e relacionar o que já havia sido produzido sobre o tema proposto através de pesquisa bibliográfica em livros, artigos, revistas e sites especializados.

**Etapa – II: Aquisição dos Dados:** Dedicou-se dois momentos, para execução desta etapa isto é: (Etapa 1) levantamento dos dados georreferenciados em campo utilizando um receptor de GPS - Sistema de Posicionamento Global (GPSmap 60CS da GARMIN) configurado para coletar pontos no DATUM – WGS84 no Sistema de Coordenadas Geográficas e unidade de medida angular em graus decimais; (Etapa 2) aquisição do banco de dados, sendo constituído de dados tabulares, vetoriais (ponto, linha e polígonos) e Raster (Imagens de satélite) pré-existentes da área em estudo.

Para este momento contou-se com a disponibilidade dos dados fornecidos por instituições colaboradoras, que forneceram os dados apresentados no quadro 1 em formato *Shapefile*. O formato *Shapefile* é, conforme ESRI (1998) uma organização de dados idealizada pela empresa *Environmental Systems Research Institute* (ESRI) para conter tanto dado geométrico quanto dado de atributos.

| Descrição do dado               | Fonte:                                                                     |  |  |
|---------------------------------|----------------------------------------------------------------------------|--|--|
| Vetor ponto das escolas rurais; | SEMED – Secretaria Municipal de<br>Educação - em parceria como o estudo em |  |  |
|                                 | questão                                                                    |  |  |
| Tabela de atributos do cadastro | SEMED - Secretaria Municipal de Educação                                   |  |  |
| escolar rural;                  | - Gerência de Informação e Estatística                                     |  |  |
| Vetor polígono do limite        | IBGE – Instituto Brasileiro de Geografia e                                 |  |  |
| territorial municipal;          | Estatística                                                                |  |  |
| Vetor polígono da divisão zonal | SEMED – em parceria como o estudo em                                       |  |  |
| dos distritos administrativos;  | questão                                                                    |  |  |

QUADRO 1: DADOS UTILIZADOS

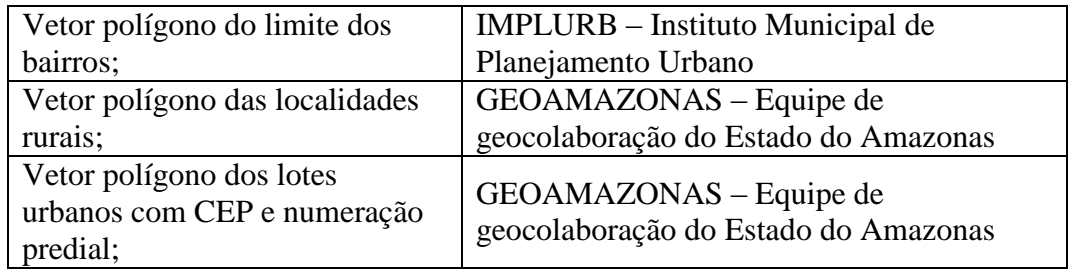

**Etapa – III: Representação Cartográfica:** Esta etapa compreendeu a escolha dos Softwares ArcGIS Desktop e do Ambiente de Aplicação Web do ArcGIS Online, que se estabeleceu em função das licenças já existirem nesta secretaria e por serem ferramentas já consolidados no meio das geotecnologias com possibilidade de coleta, edição, armazenamento, gerenciamentos dos dados espaciais, assim como a exploração, análise geográfica, visualização destes dados e publicação na web.

Esta etapa inclui, em sequência, (Etapa 3a) organização, (Etapa 3b) gerenciamento e (Etapa 3c) configuração do banco de dados georreferenciados, (Etapa 4) configuração do ambiente de publicação do ArcGis Online; e (Etapa 5) implementação da aplicação, interação com o banco de dados e publicação no ambiente Web do ArcGis Online.

A organização (Etapa 3a) procedeu-se a partir do ArcCatalog do ArcGIS Desktop. A aplicação ArcCatalog fornece, conforme ARCGIS (2006), uma janela de catálogo para organizar e gerir informações geográficas do ArcGIS Desktop, organizado e exibindo conteúdos em árvore, possibilitando trabalhar com a organização de dados e documentos no ArcGIS. Com isso, se possibilitou a visualização adequada de todos os arquivos vetoriais, a partir de uma pasta criada e nomeada de "Dados Vetoriais" (ver figura 3).

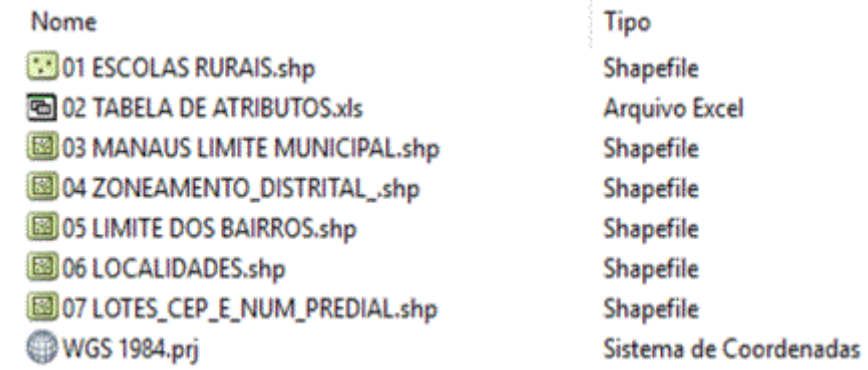

# *Figura 2: Organização dos dados vetoriais no software ArcCatalog/ArcGISDesktop*

O Gerenciamento (Etapa 3b) procedeu também a partir do uso do ArcCatalog, mas dando prioridade ao cadastro dos metadados dos dados vetoriais (ver figura 4), sendo os metadados definidos por Soares e Salgado (1999) como dados que descrevem os dados. Assim, os metadados geoespaciais têm como objetivo descrever as características, possibilidades e limitações dos dados geoespaciais através de informação estruturada e documentada, possibilitando a criação de repositórios de dados dessa natureza, os quais podem ser encontrados pelos usuários através de um buscador geográfico ligado a diversos serviços, páginas e portais especificamente direcionados a este fim.

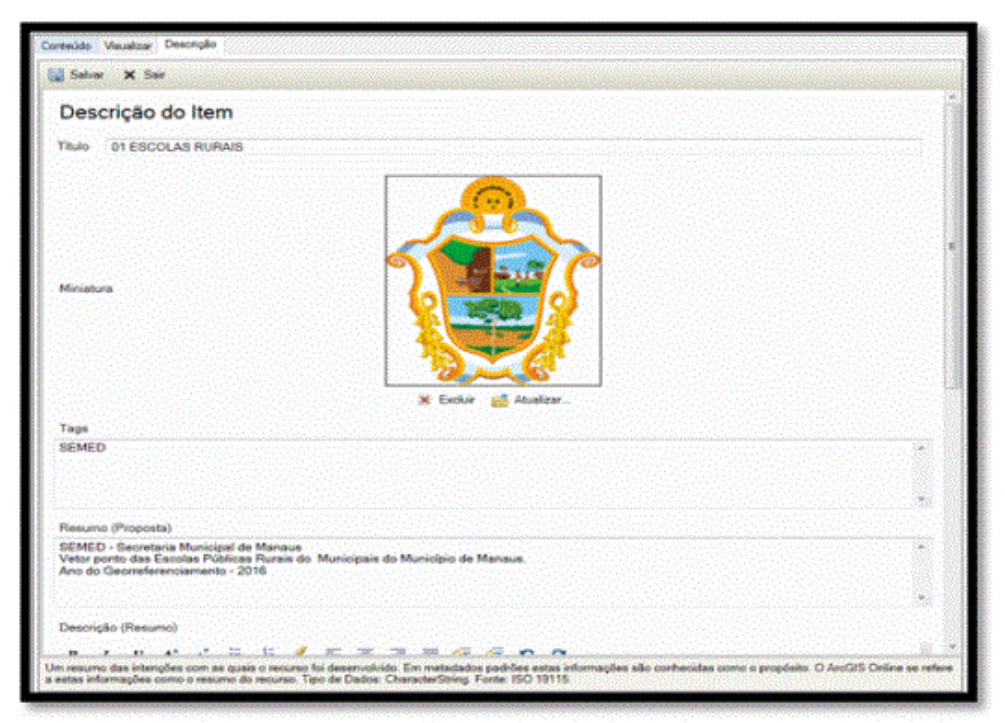

*Figura 3: Ambiente de cadastro dos Metadados.*

Na configuração do banco de dados georreferenciados (Etapa 3c), precedeu o upload dos dados para o ambiente web ArcGIS Online, foi priorizado a estruturação da tabela de atributos os dados vetoriais, utilizando o ArcCatalog, tendo em vista, a configuração do DATUM padrão de importação – WGS84 do Sistema de Coordenadas Geográficas do tipo de arquivo: shapefile e compactação do mesmo para um formato ZIP utilizando o software WINRAR, (ver figura 5).

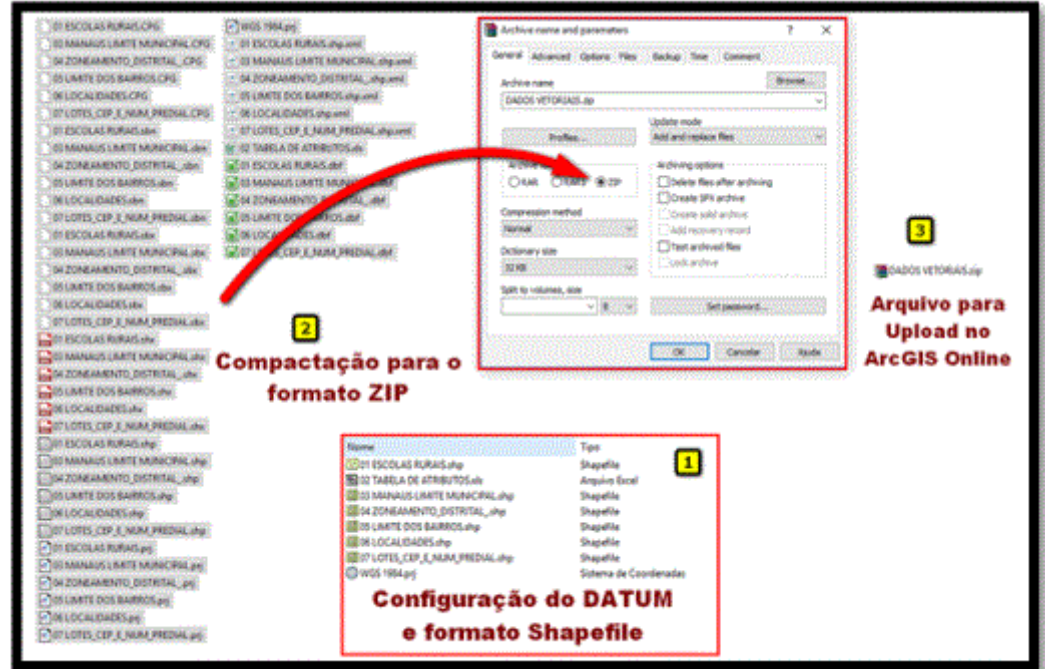

*Figura 5: Configuração dos arquivos para serem enviados ao ArcGIS Online.*

Na configuração do ambiente de publicação do ArcGis Online (Etapa 4): Cabe neste momento discorrer sobre o ArcGIS Online, pois trata-se de um ambiente SIG web colaborativo que permite criar e compartilhar mapas, aplicativos, camadas, análises e dados. Para esta configuração foram usados os procedimentos de Inicialização da sessão com o nome do usuário e senha (figura 6); Importação via upload dos vetores para a página Meu conteúdo (figura 7); Ativação do ambiente de elaboração do Mapa (figura 8); Configuração do mapa no ambiente de edição, compartilhamento e publicação (figura 9); e Compartilhamento do mapa para a Web e para o ambiente de implementação da *Web AppBuilder for ArcGIS* (figura 10).

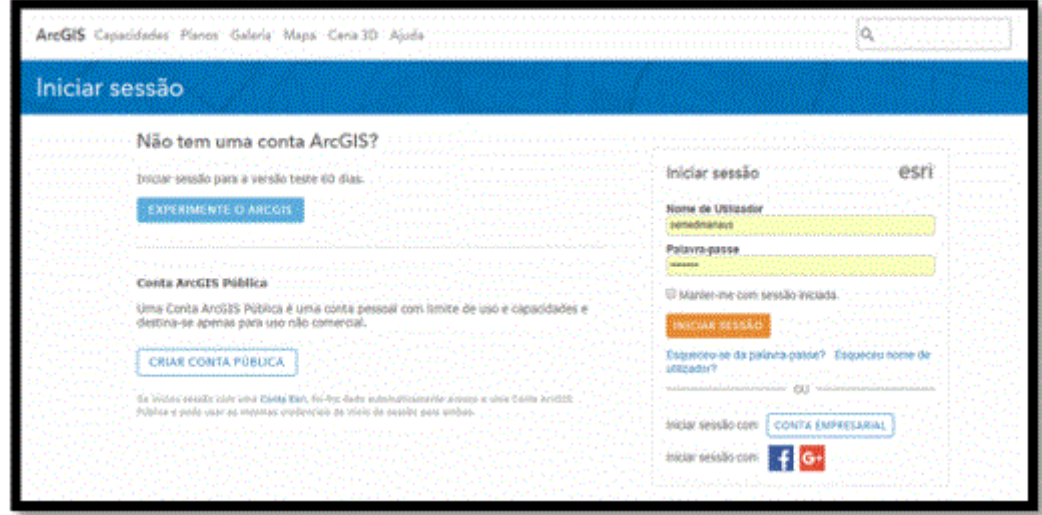

*Figura 6: Página de acesso ao ambiente de armazenamento dos arquivos* 

|                                                                                  |                           | Fégina-Inicial Galeria Mapa Cena Grupos Meu-Conteúdo Minha-Organização                                                                                                    |                                                                                           | ш | * SEMED *                       |                                                     |
|----------------------------------------------------------------------------------|---------------------------|----------------------------------------------------------------------------------------------------|-------------------------------------------------------------------------------------------|---|---------------------------------|-----------------------------------------------------|
| Meu Conteúdo                                                                     |                           |                                                                                                    |                                                                                           |   |                                 |                                                     |
| Pastas<br>编sovo 磁 proper                                                         | <b>A</b> TRUN<br>conustor | <b>中国制作Mar Item → 图driat →</b> & Georgettine Nilsson: Wittgers ><br>Camada de Percân<br>Camada da Mosaldo                                                                                                    | We caver (hospedade)                                                                      |   | 60/10/2015                      | <b>Yodier</b>                                       |
| gg-senedmanass-(Nadna Svala)<br>GE AQUILS ONERUS                                 | ∵#<br>SB : 60MUM          | Aplicativo<br><b>Page</b>                                                                                                    |                                                                                           |   |                                 | <b>Todas</b>                                        |
| <b>ALARGENOS CONSULTADOS</b><br>San Camados (Realum Taver)<br>GE CENSO BIGE 2010 |                           | CONUMIDADES DIGITIES'S RORDS DE HANNIS<br>KNOOLAU E WAYNER<br>an sa tsa ban a ta 1992 a                                                                                                    | <b>Feature Layer Dospedado)</b><br><b>Noture Cayer (Rospedado)</b><br>WASAMATAN TANTUNIN  |   | 16/12/3015<br>03/05/2016        |                                                     |
| <b>SUCKERS</b><br>щ. НАМАЛЯЯНОУ СЕМВО РЯБУЕО<br><b>GE PROSTO PROTO</b>           |                           | <b>EGODLAS E TUTORIA</b><br>LESCOLAS MONECERES APOALSZADES EN 02 10 2015 C                                                                                                    | Shapello<br>thuseful                                                                      |   | 03/05/2015<br>83/18/3015        | Não Compartificada<br><b>Não Congrantivado</b>      |
| Marshare State control<br><b>GEORG</b>                                           |                           | ESIDE AG PEJARCIPALS ATUALIZADAD EM 62 19 2015 : >                                                                                                    | Finiture Edyer (hospedade)                                                                |   | aa/se/secs                      | lan Yang Dega atau peng<br>Todas                    |
| GESERIO<br><b>BE SEMED EGOOLAS ATGALIZAD</b>                                     | 任                         | ESCOLAS HUNGIZANZS ATUALIZADAS EM 93 18:2015 - L<br>ESCOUN MUNICIPAIS LOCADAS E PRÓMINAS                                                                                                    | The Layer (hospodada)                                                                     |   | <b>US/SS/2015</b><br>63/10/2615 | <b>Kão Compartilhado</b><br><b>Hão Consultibado</b> |
| <b>W SEMED ESCOLAS LOCADAS</b><br>da similib blan<br><b>WE SEMED RURAL</b>       | œ<br>27.WX                | THE RESOLUCTION OF TAXABLE CONTROL                                                                                                    | 2002 <b>milio Prieping Koplication</b><br>Matematic Constitution Priest<br><b>UHE Hap</b> |   | 27/10/2016                      | <b>Jodes</b><br>n Leon Roman an A<br><b>ToShi</b>   |
| GENED ZOBLIMÉSTO<br>Go-SEMAN, E-SEMED.                                           | 뀸                         | ESODLAS, CENSO E TRAFEGO<br>$\mathcal{L}(\mathbb{Q}) \cong \mathbb{Z}(\mathbb{Q}) \cong \mathbb{Z}(\mathbb{Q}) \cong \mathbb{Z}(\mathbb{Q}) \cong \mathbb{Z}(\mathbb{Q}) \cong \mathbb{Z}(\mathbb{Q}) \cong \mathbb{Z}(\mathbb{Q}) \cong \mathbb{Z}(\mathbb{Q}) \cong \mathbb{Z}(\mathbb{Q}) \cong \mathbb{Z}(\mathbb{Q}) \cong \mathbb{Z}(\mathbb{Q}) \cong \mathbb{Z}(\mathbb{Q}) \cong \mathbb{Z}(\mathbb{Q}) \cong \mathbb{Z}(\mathbb{Q}) \cong \mathbb{Z}(\mathbb{$ |                                                                                           |   | 26/04/2016                      |                                                     |

*Figura 7: Página de acesso ao conteúdo e ferramenta de upload dos arquivos* 

| Meu Conteúdo              |                                                                                                    |                                        |  |  |  |  |  |
|---------------------------|----------------------------------------------------------------------------------------------------|----------------------------------------|--|--|--|--|--|
| Pastas<br>Mussa Misona Mi | + Adicionar Item. +  20 Criar<br>mar Girmayer -<br><b>Upload dos</b><br>Do meu computador<br>Tipid<br><b>Vetores</b><br><b>Dia web</b><br>The Layer (hospedado)<br>Um aplicativo<br>COMUNIDADES DE MANAGE RTM<br>Shapefile<br>e | Modificado<br>02/10/2015<br>02/10/2015 |  |  |  |  |  |
| $\vert$ 1                 | 囹<br>COMUNIDADES URBANAS E RURAIS DE MANAUS<br>Feature Laver Choidedado!                                                                                                    | 10/12/2015                             |  |  |  |  |  |
|                           | e<br><b>ESCOLAS E TUTORIA</b><br>Fasture Layer (hospedado)                                                                                                    | 03/05/2016                             |  |  |  |  |  |
| Pasta dos                 | ESCOLAS E TUTORIA<br>න<br>Shapetile                                                                                                    | Arquivo                                |  |  |  |  |  |
| Vetores                   | ESCOLAS MUNICIPAIS ATUALIZADAS EM 02 10 2015 -<br>Shapefile<br>з<br>展                                                                                                    | <b>Shapefile</b>                       |  |  |  |  |  |
|                           | ESCOLAS MUNICIPAIS ATUALIZADAS EM 02 10 2015 ~<br>凾<br>Festure Layer (hospedade)                                                                                                    |                                        |  |  |  |  |  |
|                           | 龃<br>ESCOLAS MUNICIPAIS ATUALIZADAS EM 02 10 2015 : 2<br>Tile Layer (hospedado)                                                                                                    | 03/10/2015                             |  |  |  |  |  |
| HE SEMED RURAL            | ESCOLAS NUNICIPAIS LOCADAS E PRÓPRIAS<br>Θ<br>Web Map                                                                                                    | 02/10/2015                             |  |  |  |  |  |
|                           | G<br>ESCOLAS, CENSO E TRAFEGO<br>œ<br>Mapa de edição e                                                                                                    | 27/10/2016                             |  |  |  |  |  |
|                           | ESCOLAS, CENSO E TRÁFEGO<br>齒<br>de publicação                                                                                                    | 29/04/2016                             |  |  |  |  |  |
|                           | <b>GEOVISIALIZADOR DAS ESCOLAS 2016</b><br>俪<br>面<br>meu mappeng Japoncachin                                                                                                    | 25/10/2016                             |  |  |  |  |  |
|                           | $\blacktriangleleft$<br>GEOVISUALIZADOR DAS ESCOLAS 2016<br>Web Map                                                                                                    | 16/12/2016                             |  |  |  |  |  |
| Mostinar                  | Б<br>GEOVISIALIZAÇÃO DE ESCOLAS RURAIS<br>Web Mapping Application                                                                                                    | 16/12/2016                             |  |  |  |  |  |
| Todas                     | POLIGONO                                                                                                    | 06/10/2015                             |  |  |  |  |  |
| Mapos<br>Camadas          | <b>Mapa Publicado</b><br>SÆ<br><b>POLIGOND</b>                                                                                                    | 06/10/2015                             |  |  |  |  |  |
| Canas                     | 畠<br>SETORÉS CENSITÁRIOS DAS ESCOLAS RURAIS<br>Shapefile                                                                                                    | 03/10/2015                             |  |  |  |  |  |
| Aplicativos               | SETORES CENSITÁRIOS DAS ESCOLAS RURAIS<br>花海                                                                                                    | 03/10/2015                             |  |  |  |  |  |
| ferramentas               | Feature Layer (hospedado)                                                                                                    |                                        |  |  |  |  |  |

*Figura 8: Ferramenta de ativação do ambiente de elaboração de mapa.*

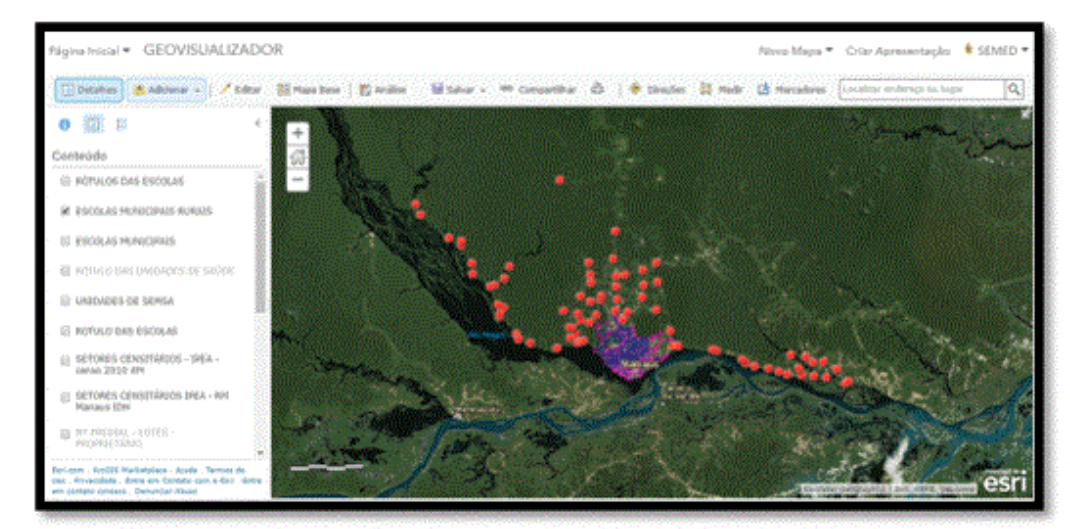

*Figura 9: Ambiente de edição, compartilhamento e publicação do Geovisualizador.* 

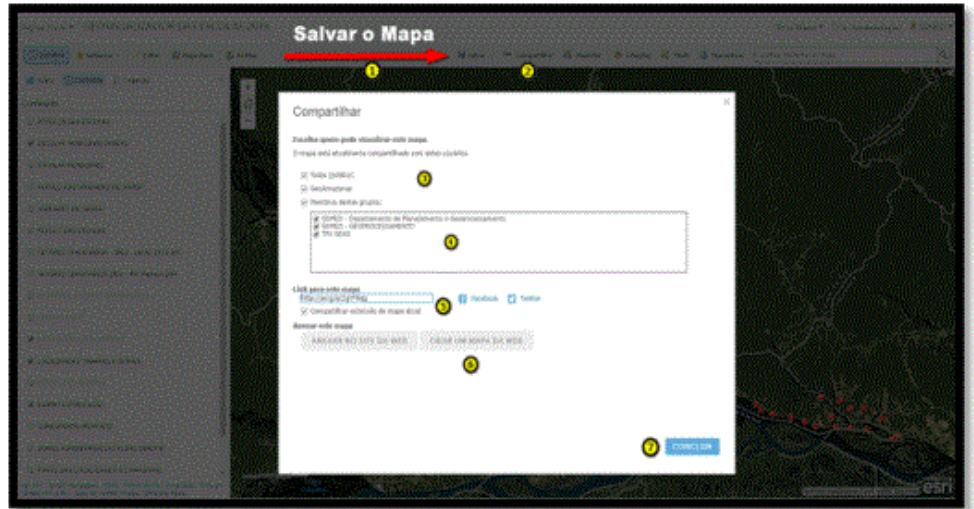

*Figura 10: Compartilhamento do mapa para o ambiente Web e para o ambiente de implementação do Web AppBuilder for ArcGIS.*

A implementação da aplicação, interação com o banco de dados e publicação no ambiente Web do ArcGis Online (Etapa 5)**:** Uma vez configurada as fases anteriores e realizado o compartilhamento do mapa, chegase a este ambiente denominado *Web App Builder for ArcGIS<sup>1</sup> .* Por conseguinte, para esta configuração foram executados os procedimentos de Seleção do tema, estilo e layout mais adequado (figura 11); Construção da aplicação utilizando widgets<sup>2</sup> prontos (figura 12); e Salvando a aplicação e o link de acesso para a plataforma (figura 13).

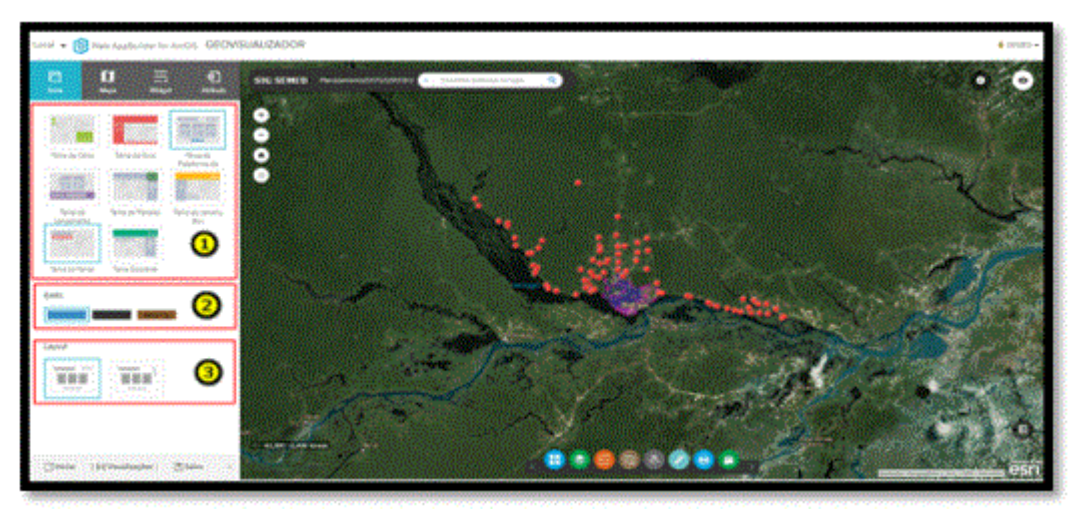

*Figura 11: Ambiente de seleção do tema, estilo e layout.*

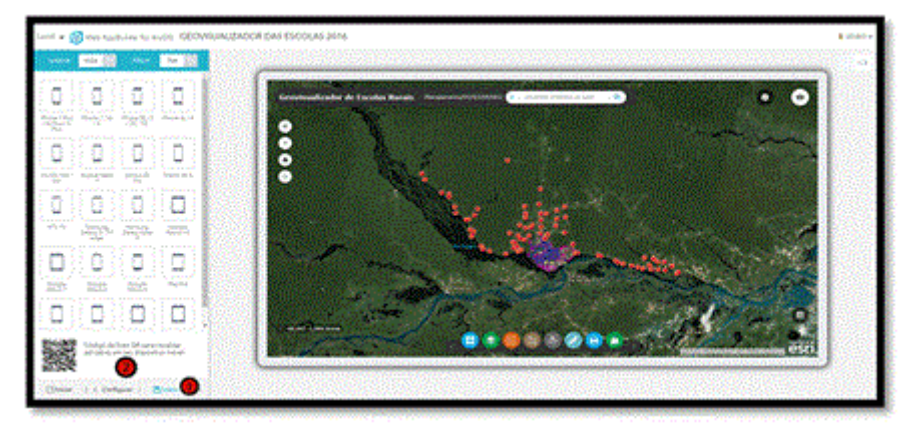

*Figura 12: Ambiente de construção da aplicação utilizando widgets prontos.* 

A plataforma pode ser acessada, após registro de usuário e senha, através do link [http://amgeoportal.maps.arcgis.com/apps/webappviewer/index.html?id=014f3287482942eea3e5000d112bdf](http://amgeoportal.maps.arcgis.com/apps/webappviewer/index.html?id=014f3287482942eea3e5000d112bdfa3) [a3.](http://amgeoportal.maps.arcgis.com/apps/webappviewer/index.html?id=014f3287482942eea3e5000d112bdfa3)

# **Resultados e Discussões**

Depois de realizada a Etapa – I, de estruturação do conhecimento, constatou-se segundo diferentes autores, que a Geovisualização permite uma tomada de decisão mais precisa. No entanto, Maceachren e Kraak (1997) afirma que tais decisões dependem da habilidade humana para reconhecer padrões em ambientes computacionais flexíveis que apoiam a exploração interativa de dados em tela. Além disso, Tóbon (2002) atentar para questões relacionadas ao objetivo a ser atingido, bem como a intenção e o propósito do usuário.

(*Environmental Systems Research Institute*) é uma empresa norte americana especializa da na produção de soluções para a área de informações geográficas.

<sup>&</sup>lt;u>.</u> <sup>1</sup>Construtor de aplicações HTML/Java Script compatível para diferentes dispositivos, de domínio proprietário ESRI

<sup>2</sup>Um widget é um componente de uma [interface](https://pt.wikipedia.org/wiki/Interface_gr%C3%A1fica_do_usu%C3%A1rio) gráfica do usuário, o que inclui [janelas,](https://pt.wikipedia.org/wiki/Janela_(inform%C3%A1tica)) [botões,](https://pt.wikipedia.org/wiki/Bot%C3%A3o_(computa%C3%A7%C3%A3o)) [menus,](https://pt.wikipedia.org/wiki/Menu) ícones, barras de [rolagem,](https://pt.wikipedia.org/wiki/Barra_de_rolagem) etc..

Para isso, Bleisch (2012) observa as funcionalidades de visualizar, manipular e analisar presentes nos SIGs, proporcionando, conforme Miranda (2010), responder às questões geográficas essências de "onde?", "como?", "quando?" e "por quê?".

No entanto, Costa et al. (2007) afirmam que para desenvolver o ensino-aprendizagem do mapa faz-se necessário desenvolver dois requisitos fundamentais: primeiro, as relações do espaço representativo e, segundo, a assimilação de noções de escala, orientação geográfica, uso de símbolos e cores e representação gráfica. Neste caso, todo esse processo deve transcorrer de forma gradual, não esquecendo que os procedimentos e as tecnologias disponíveis precisam ser simultaneamente valorizados, pois, conforme Spósito (2009) formam um conjunto indissociável que, se não for fortalecido por igual, tenderá ao fracasso.

Prosseguindo, destacamos neste momento a Etapa – II que envolveu a aquisição dos dados. Enfim, para esta plataforma os dados vetoriais e raster eram fundamentais e neste caso todos os vetores pertenciam a instituições públicas enquanto que o dado raster, a uma Instituição privada (ESRI), a mesma do software utilizado na pesquisa.

Neste processo de aquisição, ter as informações atualizadas é ferramenta indispensável, para isto as ações de planejamento envolveram atividades de campo para localização das Escolas Rurais e solicitação formal para uns e para outros o acesso via site oficial.

Quanto a Etapa III, envolvendo a representação cartográfica obtivemos os seguintes resultados levando em consideração a interface e usabilidade<sup>3</sup>: assertividade na localização espacial das escolas rurais; otimização de deslocamento pela função de roteirização urbana; possibilidade de controlar ações por ferramenta de medição, edição, elaboração e impressão de mapas com legendas e escala.

Quanto à interface e usabilidade conseguiu-se elaborar um ambiente visual adequado, tornando as tarefas dos usuários mais ágeis e eficientes. (ver figura 13)

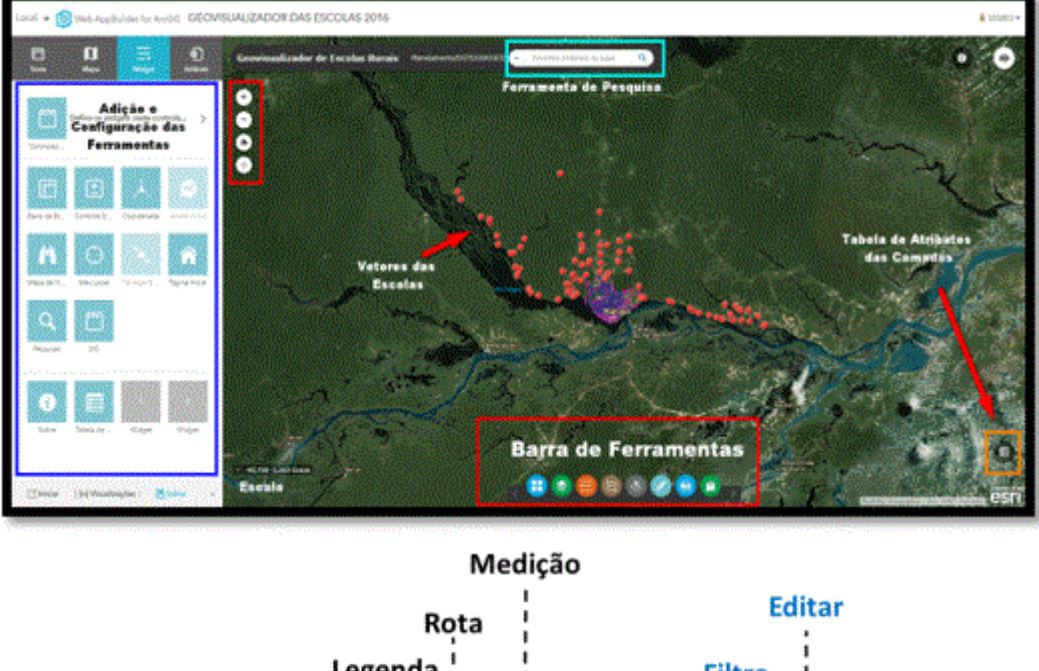

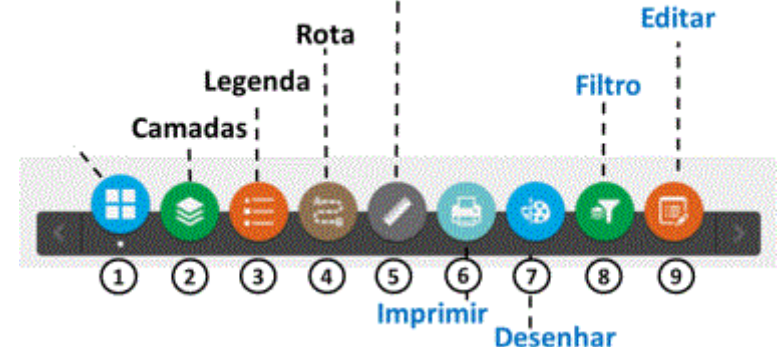

*Figura 13- Interface do Geovisualizador.* 

<u>.</u>

<sup>3</sup>A usabilidade é um termo utilizado para definir a facilidade com que as pessoas empregam uma ferramenta ou mesmo um objeto para realizar uma tarefa.

No item localização espacial das escolas rurais o desempenho quanto à ferramenta de pesquisa direcionada ao banco de dados, tornou a localização do objeto cartografado muito mais rápido, bastando digitar parte do nome do local pesquisado (ver figura 14).

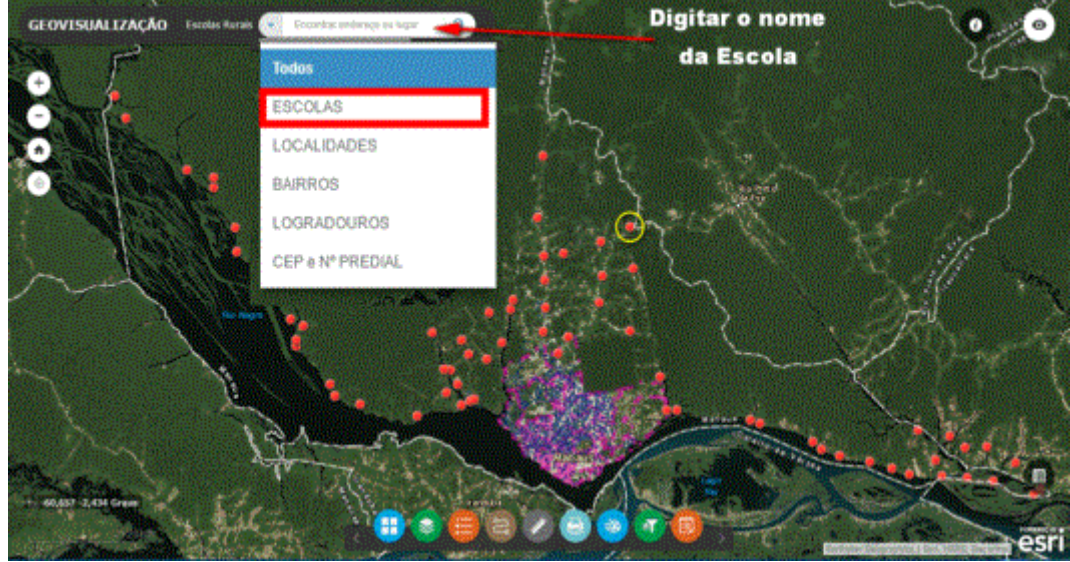

*Figura 14 – Ferramenta de localização das escolas.* 

Para facilitar o planejamento em uma roteirização urbana, foi adicionada uma ferramenta capaz de criar rotas otimizadas dentro do perímetro urbano, uma vez que a maioria dos professores, assessores e gestores residem no meio urbano (ver figura 15).

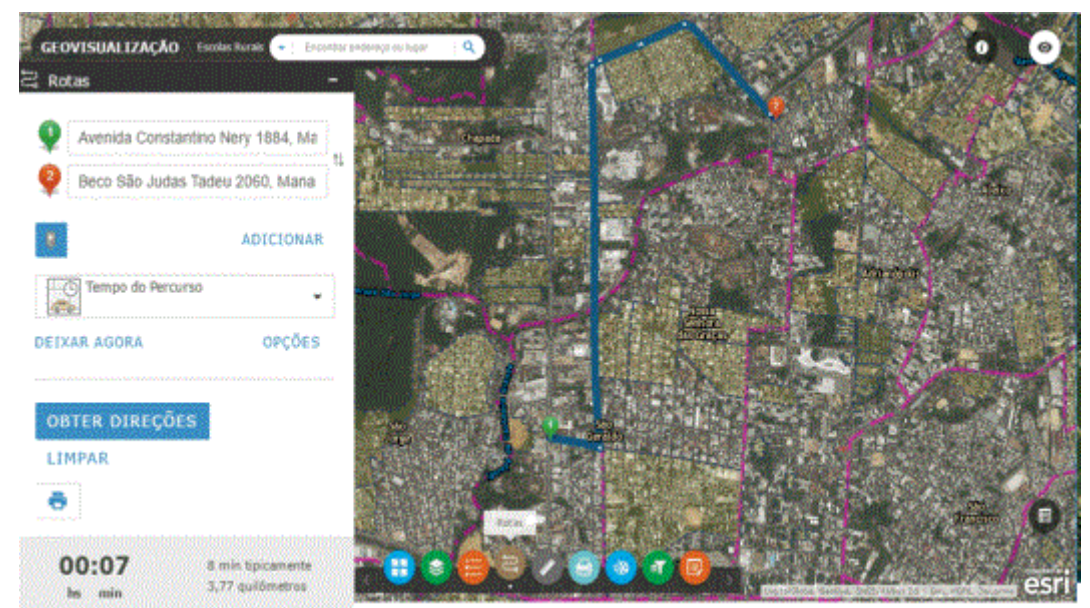

*Figura 15 - Ferramenta de roteirização urbana.*

Com o intuito de atender a necessidade do usuário, quanto à mensuração de uma coordenada, uma distância ou uma área, foi adicionada à plataforma a ferramenta medição (ver figura 16).

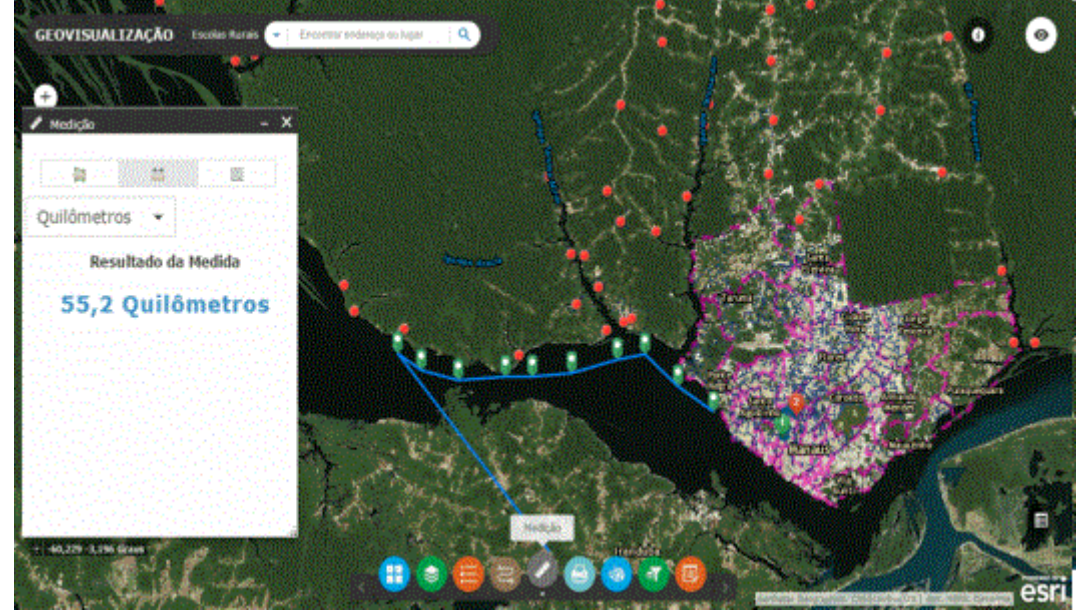

*Figura 16 - Ferramenta de Medida da plataforma de Geovisualização.* 

Prevendo a necessidade de marcação de um ponto com coordenadas associado a uma tabela de atributo, implantou-se na plataforma a ferramenta de edição, a fim de possibilitar um mapeamento colaborativo futuro. (ver figura 17).

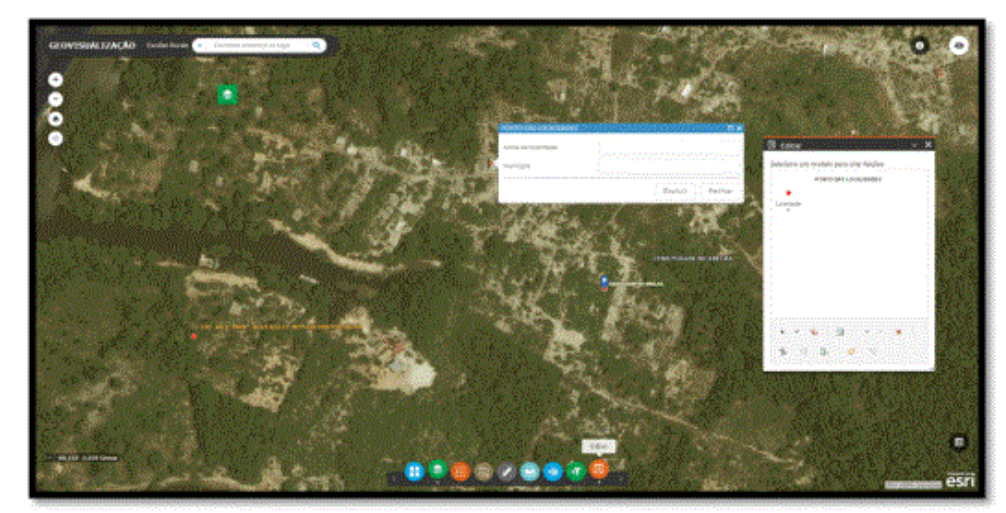

*Figura 17 - Ferramenta de Edição.*

Como alternativa, o usuário também poderá elaborar um mapa e reproduzi-lo a partir da ferramenta imprimir, caso necessite arquivar ou compartilha em meio impresso. (ver figura 18).

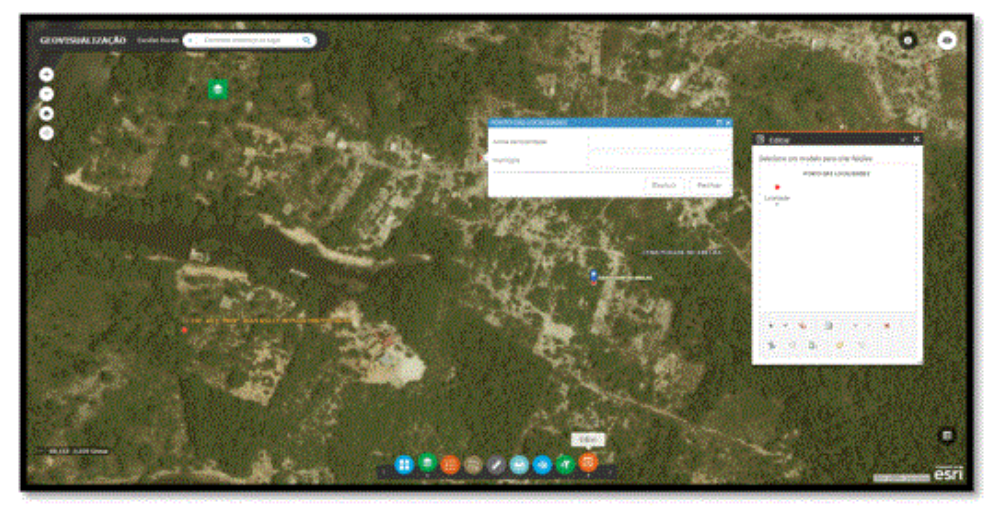

*Figura 18 - Ferramenta de Elaboração de Mapa e Impressão.* 

A legenda e a escala podem ser consultadas como elementos essenciais, a partir da ferramenta legenda e quanto a escala, esta sempre estará visível no canto inferior esquerdo (ver figura 19).

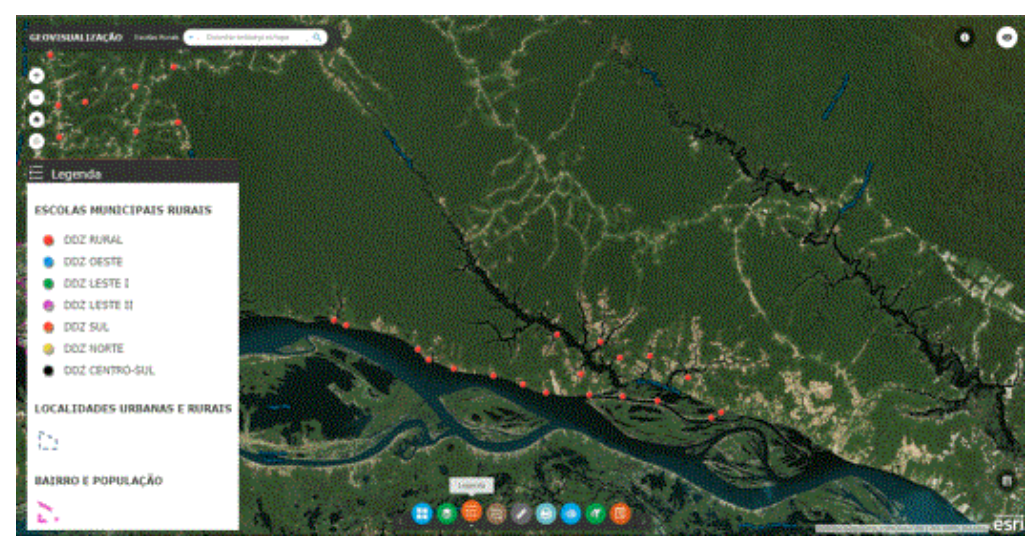

*Figura 19 - Legenda e Escala da Plataforma de geovisualização.* 

# **Conclusão**

Enquanto ao objetivo de auxiliar de aprendizagem cartográfica e planejamento, a plataforma de geovisualização desenvolvido e implantado em 25 de outubro de 2016 vem cumprindo o seu papel de forma esperada, otimizando o deslocamento de 44 professores e gestores, bem como permitindo, com apenas 65 dias de operação, melhorar a gestão das atividades educacionais do departamento de planejamento (33 usuários), ensino fundamental (9 usuários) e do programa de mapeamento colaborativo da Secretaria de Educação (2 usuários). Assim com a disseminação do uso da plataforma, novas necessidades correlacionadas ao cotidiano dos alunos, professores e gestores surgirão, fomentando o desenvolvimento de novas ferramentas e promovendo a aprendizagem cartográfica.

Assim, os resultados desta pesquisa evidenciam que a geovisualização quando aplicada às atividades de assessoramento educacional, podem contribuir para os processos de contextualização das representações geográficas em diferentes escalas nos conceitos de localização, na construção do pensamento espacial e, principalmente, na compreensão dos processos e transformações no tempo-espaço, contribuindo para tomada de decisões.

# **Referências**

ARCGIS, E. S. R. I. 10.0 of Arc View, ArcMap, ArcCatalog, ArcToolbox and spatial analyst user's guide. **Redlands, CA: ESRI**, 2006.

BLEISCH, S. 3D geovisualization: definition and structures for the assessment of usefulness. In:

**CONGRESS OF THE INTERNATIONAL FOR PHOTOGRAMMETRY AND REMOTE SENSING**, 22nd, 2012, Melbourne. Proceedings Melbourne: ISPRS, 2012. p. 129-134. v. I-2.

BORGES, Mônica Erichsen Nassif. A informação como recurso gerencial das organizações na sociedade do conhecimento. **Ciência da Informação**, v. 24, n. 2, 1995.

BOWIE, G. D.; MILLWARD, A. A.; BHAGAT, N. N. Interactive mapping of urban tree benefits using Google Fusion Tables and API technologies. **Urban Forestry & Urban Greening**, Davis, v. 13, n. 4, p. 742-755, 2014.

BRASIL, Secretaria de Educação Fundamental. Parâmetros Curriculares Nacionais: **Geografia.** Brasília: MEC/SEF, 1998.

BURROUGH, P. A. **Principles of geographical information systems for land resources assessment.** New York: Oxford University Press, 1986.

COSTA, A. A.; LIMA, J. A. E.; CESÁRIO, L. P. A cartografia no ensino: análise preliminar dos conteúdos abordados na 5ª série do ensino fundamental das redes municipal e estadual de ensino da cidade de Goiás (GO). In: **Anais do X EREGEO. Catalão (GO)**: Universidade Federal de Goiás, 06 a 09 de setembro de 2007.

DYKES, J.; MacEACHREN, A. M.; KRAAK, M. J. **Exploring geovisualization**. Amsterdan: Elsevier, 2005.

ESRI, URL; PAPERDJULY, White. ESRI shapefile technical description. **Comput. Stat**, v. 16, p. 370-371, 1998.

IBGE, Instituto Brasileiro de Geografia e Estatística. **Estimativas populacionais dos municípios em 2016**. Disponível em:<http://cgp.cfa.org.br/ibge-divulga-as-estimativas-populacionais-dos-municipios-em-2016/> . Acesso em 17 dez. 2017.

KAERCHER, Nestor André. O gato comeu a Geografia Crítica? Alguns obstáculos a superar no ensinoaprendizagem de Geografia. **Geografia em Perspectiva. São Paulo: Contexto**, p. 221-231, 2002.

KLUMB, Rosangela; DE AZEVEDO, Beatriz Marcondes. A percepção dos gestores operacionais sobre os impactos gerados nos processos de trabalho após a implementação das melhores práticas de governança de TI no TRE/SC. **Revista de Administração Pública**, v. 48, n. 4, p. 961-982, 2014.

LORENZI, D.; VAIDYA, J.; CHUN, S.; SHAFIQ, B.; ATLURI, V. Enhancing the government service experience through QR codes on mobile platforms. **Government Information Quarterly,** Philadelphia, v. 31, n. 1, p. 6–16, 2014.

MACEACHREN, A. M.; KRAAK, M. J. Research challenges in geovisualization. **Cartography and Geographic Information Science**, v. 28, n. 1, Jan. 2001.

MIRANDA, J. I. **Fundamentos de Sistemas de Informações Geográficas**. Brasília, Embrapa Informação tecnológica, 2010.

PHILBRICK, A. K. Toward a unity of cartographical forms and geographical content. **The Professional Geographer,** v. 5, n. 5, p. 11-15, 1953.

SOARES, V. G.; SALGADO, A. C. Consultas visuais em sistemas de informações geográficas baseadas em padrões de metadados espaciais. **Geoinfo–I Simpósio Brasileiro de Geoinformática**, 1999.

SPÓSITO, M. E. **As diferentes propostas curriculares e o livro didático.** In: PONTUSCHKA, N. N; OLIVEIRA, A. U. de. (Orgs.) Geografia em perspectiva: ensino e pesquisa. 3. ed. São Paulo: Contexto, 2009. p. 297-311.

TOBÓN, **C. Usability Testing for Improving Interative GeoVisualization Techniques**. CASA – Centre for Advanced Spatial Analysis. Working Paper Series, 2002.

TRANSPETRO, 2002. **GIS: mapas inteligentes na Rede**. In: Jornal da Transpetro. Ano I, Nº 4, abril/2002. VISVALINGAM, M., 1994. **Visualization in GIS, Cartography and ViSC.** In: Visualization in Geographic Information Systems, Eds: Unwin, D.J., Hearnshaw, H.M., John Wiley and Sons Ltd., pp. 19- 25.